### Ottawa Linux Symposium 2007

### Tiny qemu arm system with a DirectFB interface

Michael Opdenacker Free Electrons http://free-electrons.com

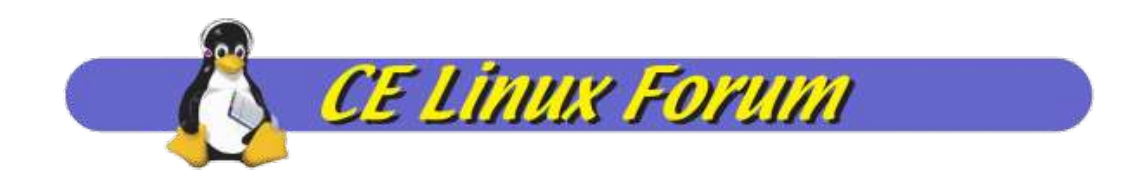

Created with [OpenOffice.org](http://openoffice.org/) 2.2

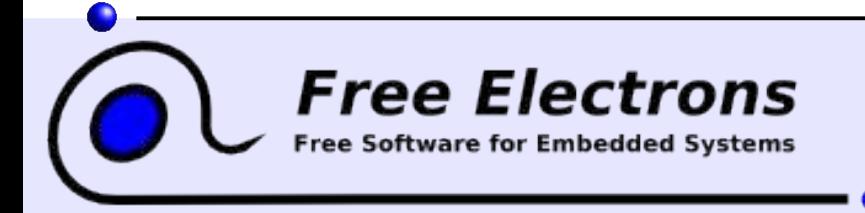

Readahead: Time Travel Techniques For Desktop and Embedded Systems

© Copyright 2007, Free Electrons Creative Commons Attribution-ShareAlike 2.5 license http://free-electrons.com Jul 20, 2007

# Free embedded Linux training materials

All the technical presentations and training materials created and used by Free Electrons, available under a free documentation license (more than 1500 pages!).

#### http://free-electrons.com/training

- [Introduction to Unix and GNU/Linux](http://free-electrons.com/training/intro_unix_linux)
- [Embedded Linux kernel and driver development](http://free-electrons.com/training/drivers)
- [Free Software tools for embedded Linux systems](http://free-electrons.com/training/devtools)
- [Audio in embedded Linux systems](http://free-electrons.com/training/audio)
- [Multimedia in embedded Linux systems](http://free-electrons.com/training/multimedia)

#### http://free-electrons.com/articles

- Advantages of Free Software in [embedded systems](http://free-electrons.com/articles/reasons/)
- [Embedded Linux optimizations](http://free-electrons.com/articles/optimizations)
- [Embedded Linux from Scratch... in 40 min!](http://free-electrons.com/articles/elfs)

**Free Electrons** 

ree Software for Embedded Systems

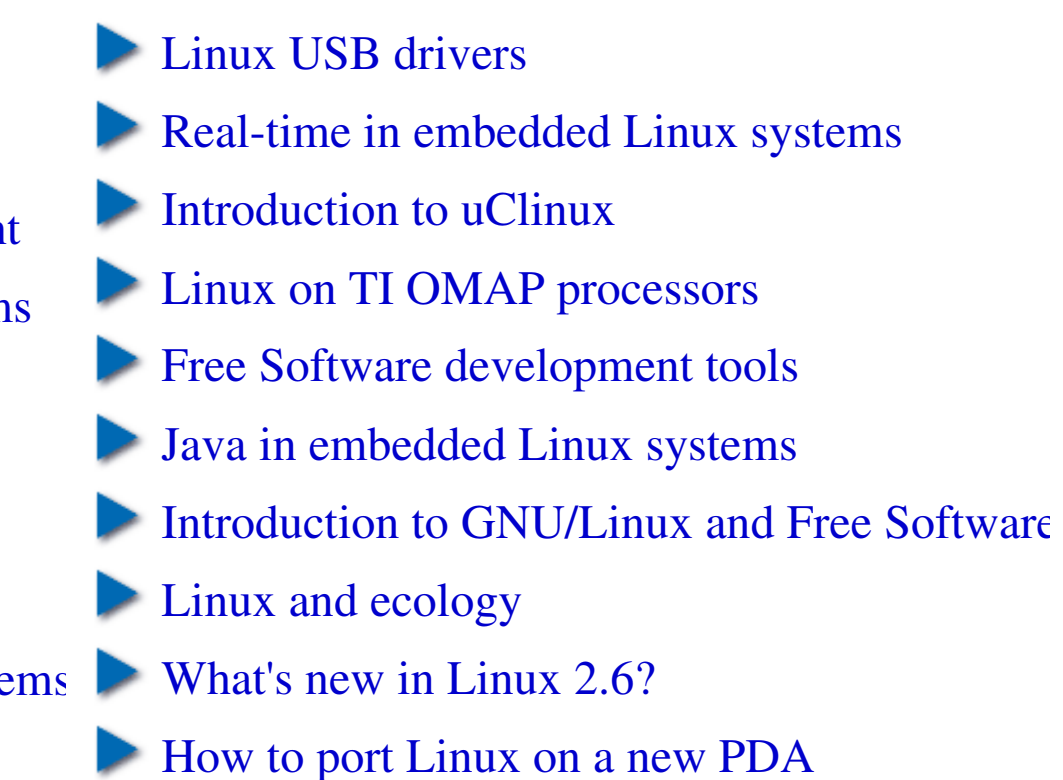

#### Readahead: Time Travel Techniques For Desktop and Embedded Systems

© Copyright 2007, Free Electrons Creative Commons Attribution-ShareAlike 2.5 license http://free-electrons.com Jul 20, 2007

# **Embedded Linux Wiki BOF**

#### eLinux Wiki

#### navigation

- · Main Page
- Community portal
- Current events
- Recent changes
- Random page
- $H$  Help
- Donations

#### search

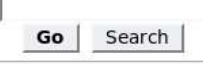

#### toolbox

- . What links here
- Related changes
- · Upload file
- · Special pages
- **Printable version**
- **Permanent link**

O GNU FDL

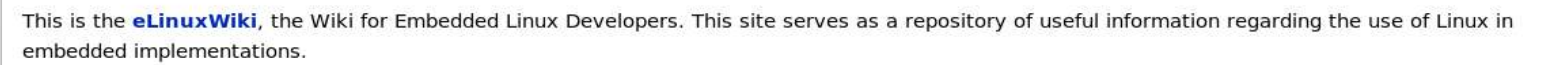

Please help to extend this wiki. Thank you!

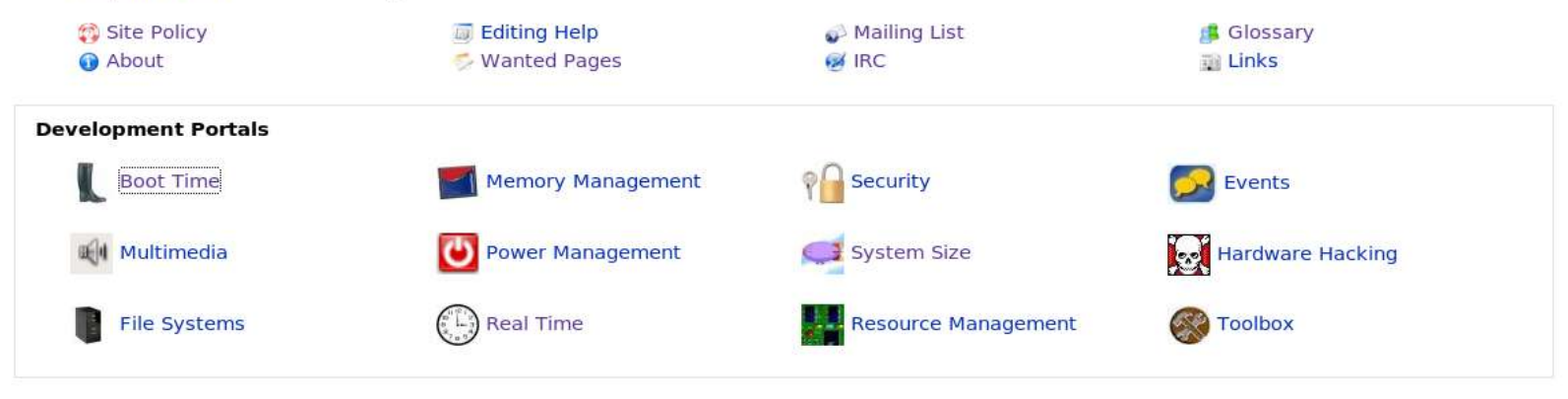

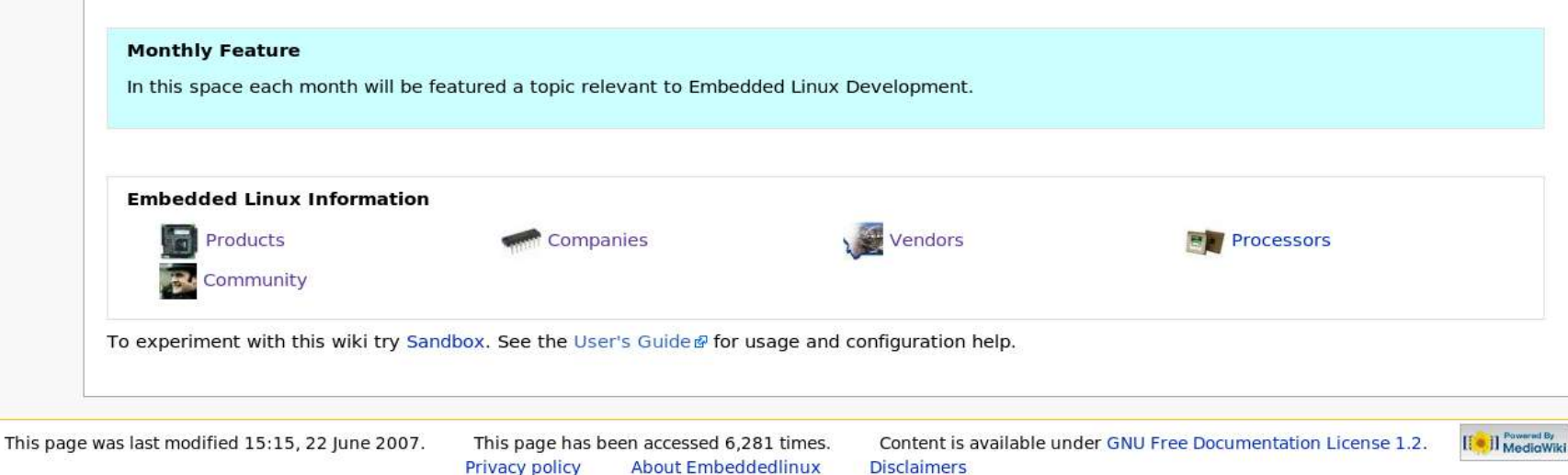

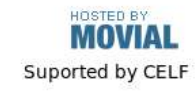

### Demo features

- **Exercise Versatile PB** board emulated by gemu, 16 MB of RAM (needs at least 10 MB)
- Uses the uClibc C library (4x smaller than glic)
- **DirectFB library and example programs**
- Busybox: shell scripts and command line utilities
- **Driginal size: 74 MB**
- Size after optimization: 2.2 MB (kernel + rootfs) (31% of which is images!)

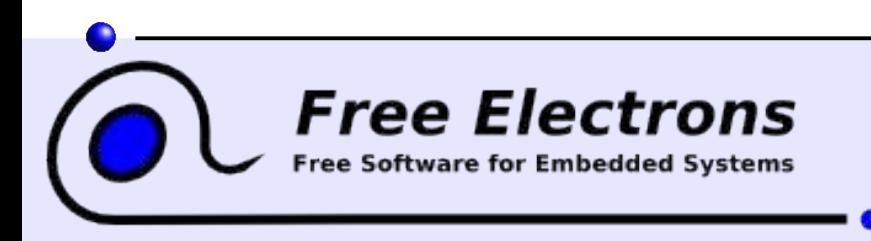

#### Readahead: Time Travel Techniques For Desktop and Embedded Systems

© Copyright 2007, Free Electrons Creative Commons Attribution-ShareAlike 2.5 license http://free-electrons.com Jul 20, 2007

### Built with Scratchbox

<http://scratchbox.org/>- A cross-compiling toolkit

Free El

• Makes it easier to cross-compile a complete embedded Linux system. A cornerstone of Nokia's Maemo development environment.

• Works by allowing tools to be cross-compiled in a transparent way, making building tools believe they are doing a native compile job.

Supported platforms: arm, x86 Uses the qemu emulator to transparently run built target binaries. Experimental support for ppc, mips and cris.

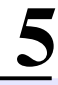

Readahead: Time Travel Techniques For Desktop and Embedded Systems

### Embedded Linux Optimizations

#### Reducing system size

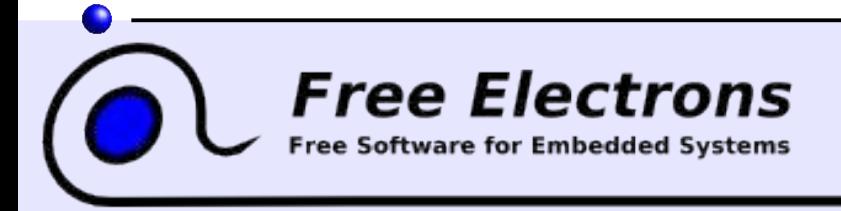

Readahead: Time Travel Techniques For Desktop and Embedded Systems

© Copyright 2007, Free Electrons Creative Commons Attribution-ShareAlike 2.5 license http://free-electrons.com Jul 20, 2007

## Removing unused files

- /usr/include (48 M), /usr/local/include (2.3M): C headers.
- /usr/local/share/man (236 K): manual pages.
- a library object files (13.2 M) and  $*$  la links to them: only needed for compiling.
- /usr/lib/libfakeroot (60 K), /usr/local/lib/pkgconfig (28K), /usr/bin/gdbserver, /usr/bin/strace (304 K): programs no longer needed in production.
- /usr/local/share/aclocal (14K): just needed for development.

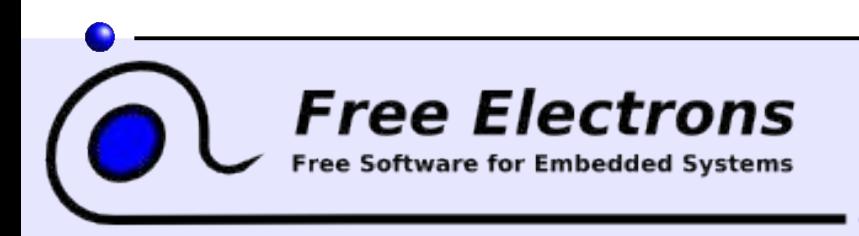

#### Readahead: Time Travel Techniques For Desktop and Embedded Systems

© Copyright 2007, Free Electrons Creative Commons Attribution-ShareAlike 2.5 license http://free-electrons.com Jul 20, 2007

# Detecting unused libraries

- $\blacktriangleright$  Run the readelf command from your cross-compiling toolchain on all your executables (ldd often not available) . It tells you which shared libraries are used.
- **Remove the unused shared libraries**
- **► Back to our example:** 
	- /usr/lib/libstdc++.so.6.0.3 (2.4 M)

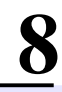

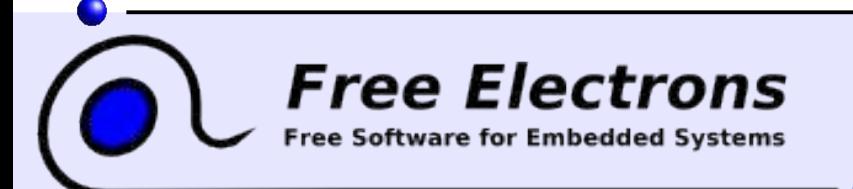

Readahead: Time Travel Techniques For Desktop and Embedded Systems

# Automatic removal of unused files

Implementation ideas:

Mount the root filesystem with the atime option.

- Run your complete test suite
- Then, use the find command to identify files with an access time older than that of your first user-space program. Or implement that through a BusyBox applet.
- **Drawback:** has to be done on a real, read-write filesystem, if you are using a read-only filesystem like SquashFS.
- Of course, also takes care of detecting unused shared libraries.

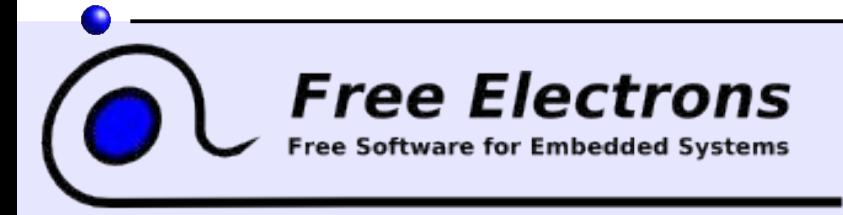

Readahead: Time Travel Techniques For Desktop and Embedded Systems

© Copyright 2007, Free Electrons Creative Commons Attribution-ShareAlike 2.5 license http://free-electrons.com Jul 20, 2007

# Merging duplicate files

Software compiling and installing often create duplicate files... Check that your root filesystem doesn't contain any!

- dupmerge2:<http://sourceforge.net/projects/dupmerge> Replaces duplicate files by hard links.
- $\blacktriangleright$  clink: http://free-electrons.com/community/tools/utils/clink Replaces duplicate files by symbolic links. Example: saves 4% of total space in Fedora Core 5.
- finddup:<http://www.shelldorado.com/scripts/cmds/finddup> Finds duplicate files.

Free Elec

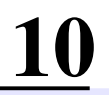

#### Readahead: Time Travel Techniques For Desktop and Embedded Systems

## sstrip: "super strip"

<http://muppetlabs.com/~breadbox/software/elfkickers.html>

- Goes beyond strip and can strip out a few more bits that are not used by Linux to start an executable.
- Can be used on libraries too. Minor limitation: processed libraries can no longer be used to compile new executables.
- Can also be found in toolchains made by Buildroot (optional)

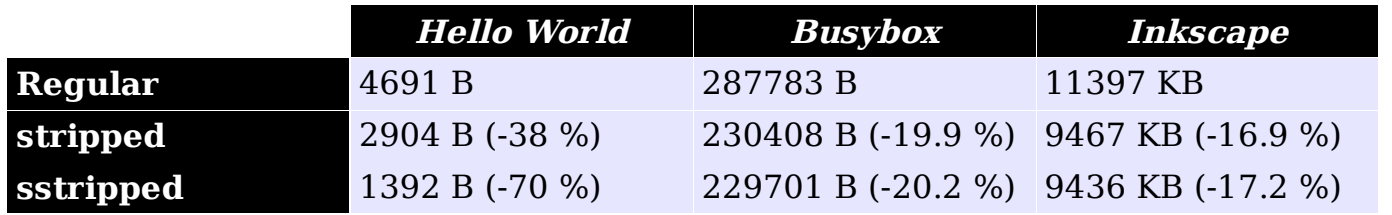

Best for tiny executables!

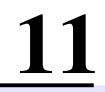

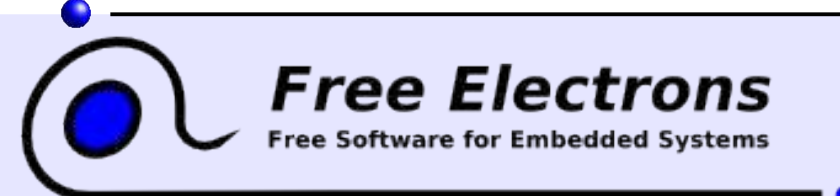

Readahead: Time Travel Techniques For Desktop and Embedded Systems

## Reducing the kernel size

Using Linux-Tiny options (CONFIG EMBEDDED)

- **Removing printk, BUG, panic...**
- **Removing unused features like core dumps, etc.** Who needs all features in a special purpose system?
- Using compiler optimizations for size.
- Compressed kernel size before: 632 KB
- Compressed kernel size after: 420 KB!

*Free Electrons* 

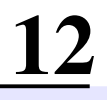

#### Readahead: Time Travel Techniques For Desktop and Embedded Systems

# Using initramfs

Booting on an root filesystem in an initramfs:

- Saves size: compressed cpio archive within the kernel. Just 1 file to handle in the bootloader.
- Simpler: no block driver, no filesystem driver (smaller kernel)
- Saves RAM compared to an init ramdisk
- Can also be used to carry non GPL files: firmware, pictures, proprietary drivers...

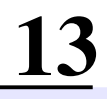

#### **Free Elec** trons

Readahead: Time Travel Techniques For Desktop and Embedded Systems

### Embedded Linux Optimizations

#### Reducing kernel boot time

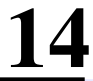

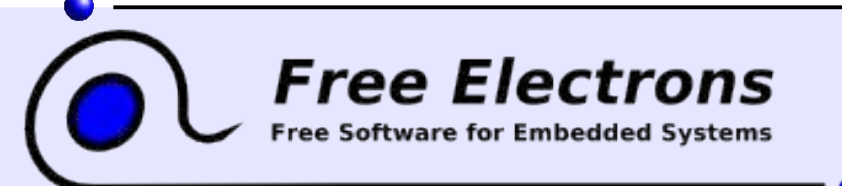

Readahead: Time Travel Techniques For Desktop and Embedded Systems

### Disable console output

- The output of kernel bootup messages to the console takes time! Even worse: scrolling up in framebuffer consoles! Console output not needed in production systems.
- Console output can be disabled with the quiet argument in the Linux kernel command line (bootloader settings)
- Example: root=/dev/ram0 rw init=/startup.sh quiet
- Benchmarks: can reduce boot time by 30 or even 50%!

See [http://elinux.org/Disable\\_Console](http://elinux.org/Disable_Console)

ons

Free Elec

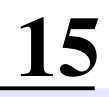

#### Readahead: Time Travel Techniques For Desktop and Embedded Systems

# Preset loops\_per\_jiffy

- At each boot, the Linux kernel calibrates a delay loop (for the udelay function). This measures a loops per  $jiffy (lpj)$  value. This takes about 25 jiffies  $(1$  jiffy = time between 2 timer interrupts). In embedded systems, it can be about 250 ms!
- You just need to measure this once! Find the lpj value in kernel boot messages (if you don't get it in the console, boot Linux with the loglevel=8 parameter). Example:

Calibrating delay loop... 187.59 BogoMIPS (lpj=937984)

At the next boots, start Linux with the below option: lpj=<value>

ons

Free Eler

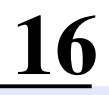

#### Readahead: Time Travel Techniques For Desktop and Embedded Systems

# Techniques not used yet

- Library optimizer:<http://libraryopt.sourceforge.net/> Removes unused symbols in shared libraries.
- **LZMA SquashFS** http://www.squashfs-lzma.org/
- Puppies!

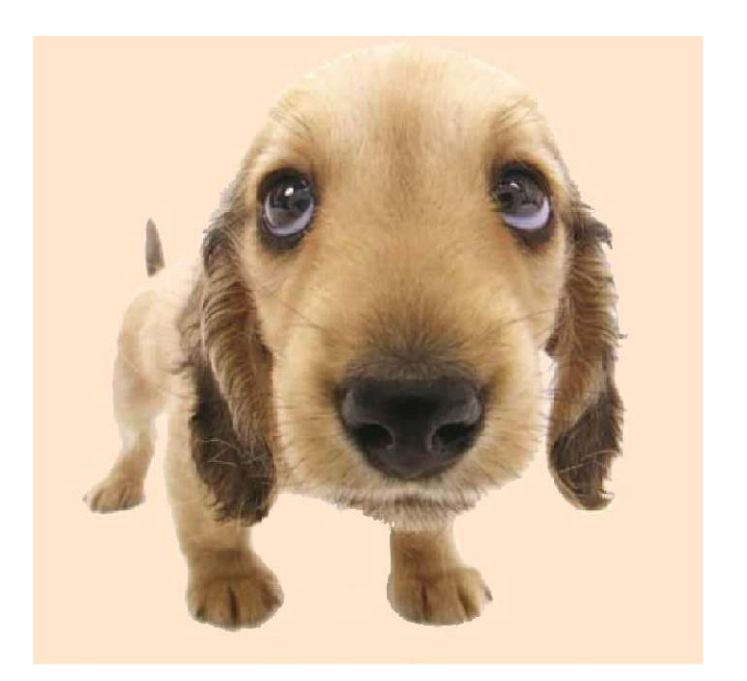

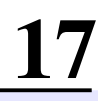

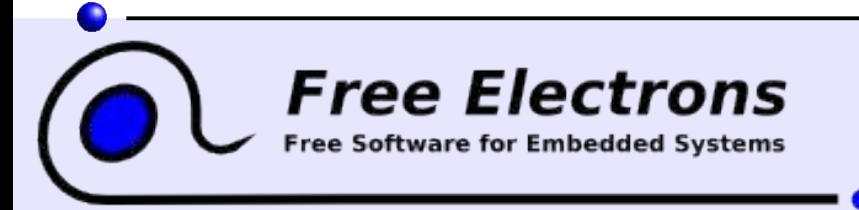

#### Readahead: Time Travel Techniques For Desktop and Embedded Systems

### References

#### <http://elinux.org/>

**Free Elec** 

**trons** 

- More specifically: [http://elinux.org/System\\_Size](http://elinux.org/System_Size) [http://elinux.org/Boot\\_Time](http://elinux.org/Boot_Time) http://free-electrons.com/articles/optimizations/
- The demo, its sources and technical details can be found on: http://free-electrons.com/community/demos/qemu-arm-directfb/

# Thank you! Questions or suggestions?

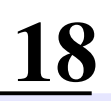

Readahead: Time Travel Techniques For Desktop and Embedded Systems